- 1. В: Понякога получавам BSOD след инсталирането на Windows 10 RS3 (1709) на A320M-HDV, какво трябва да направя?
	- О: Ако сте срещнали BSOD и получите информацията за грешка, както е описано по-долу, моля следвайте
		- стъпките за инсталиране
			- AMD всичко в 1

драйвер версия:17.40.1025.

[Информация за грешки]

Стоп код: SYSTEM SERVICE EXCEPTION

Какво не бе успешно: atikmdag.sys

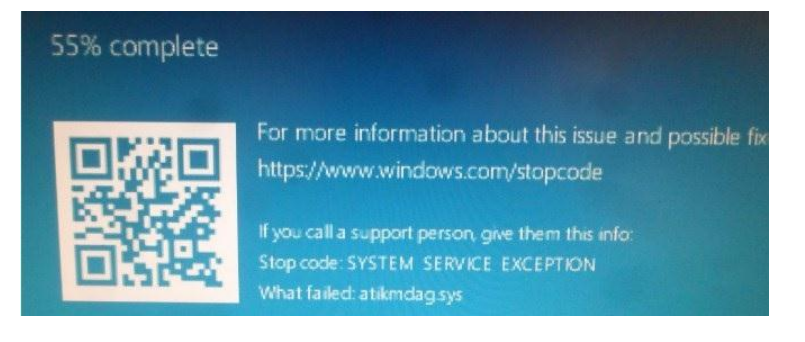

Стъпка 1: Моля, деинсталирайте дисплейния адаптер чрез Device Manager.

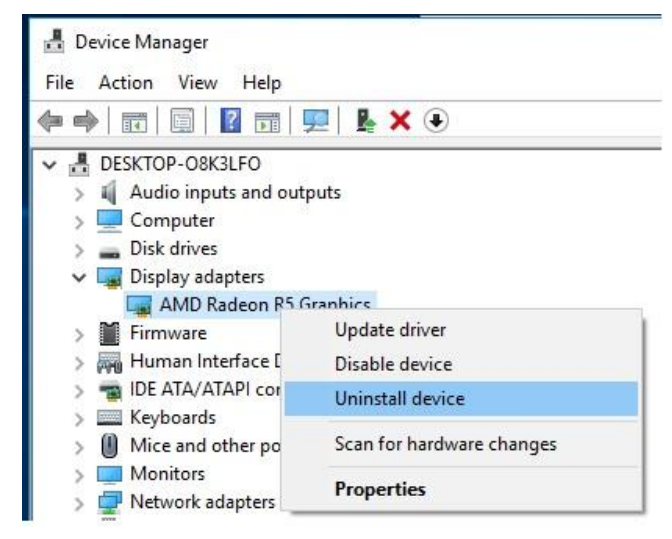

Стъпка 2: Изтеглете версията на драйвера AMD all in 1 версия: 17.40.1025 от уеб сайта на ASRock и го инсталирайте в системата.

линк:<https://www.asrock.com/MB/AMD/A320M-HDV/index.asp#Download>

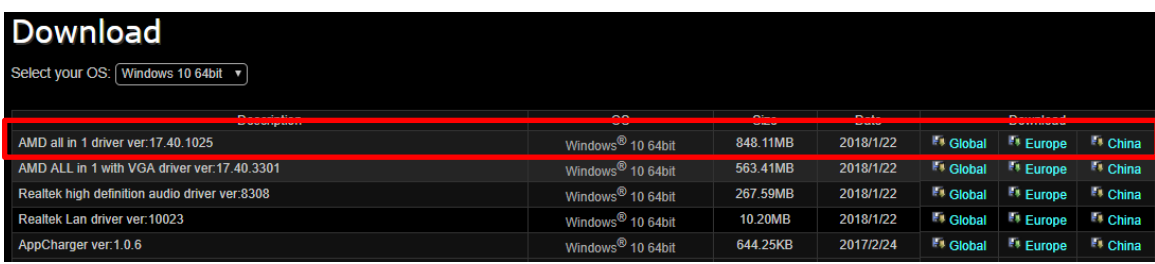

- 2. В: Използвах доста сила, за да изключа PCIE графичната карта, но все още не мога да я измъкна. Как мога да правилно да премахна PCIE устройствата на 300 платформа?
	- О: Ако имате трудности при инсталирането / изваждането на устройствата PCIE, моля, следвайте стъпките, за да ги инсталирате / премахнете безопасно

PCIE устройствата

Стъпка 1: Моля, изключете системата и извадете захранващия кабел.

Стъпка 2: Намерете заключващия механизъм на слота за PCIE

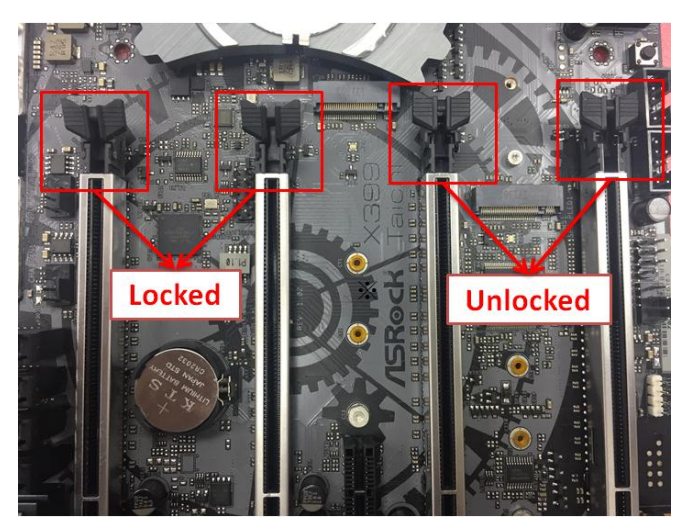

Стъпка 3: Моля, натиснете леко ключалката с една ръка, за да отключите, преди да инсталирате PCIE устройството

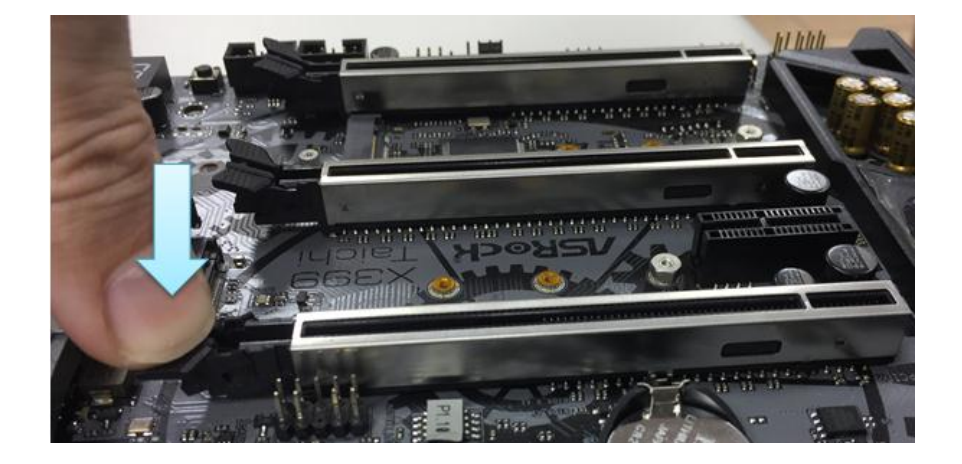

Стъпка 4: Включете напълно PCIE устройството с две ръце

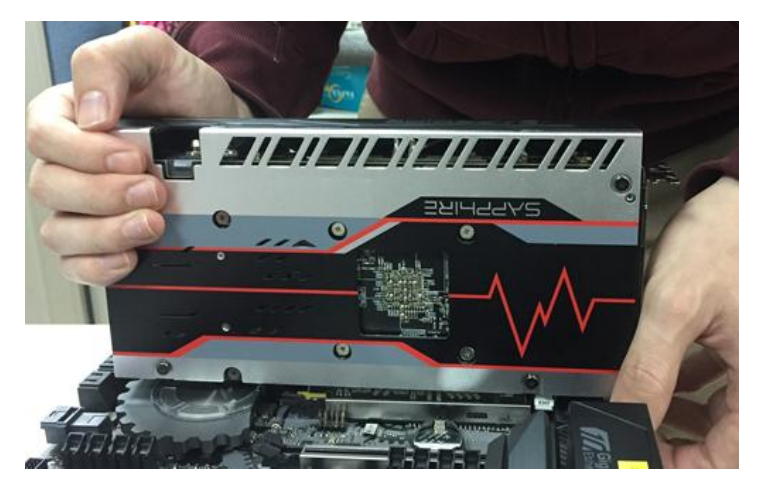

Step5: Моля, натиснете надолу ключалката леко с една ръка, за да отключите преди премахнеге устройството PCIE

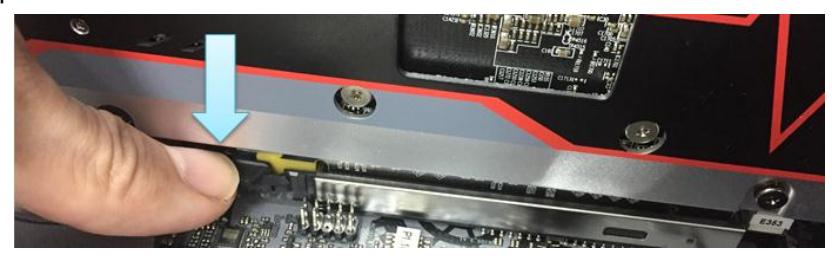

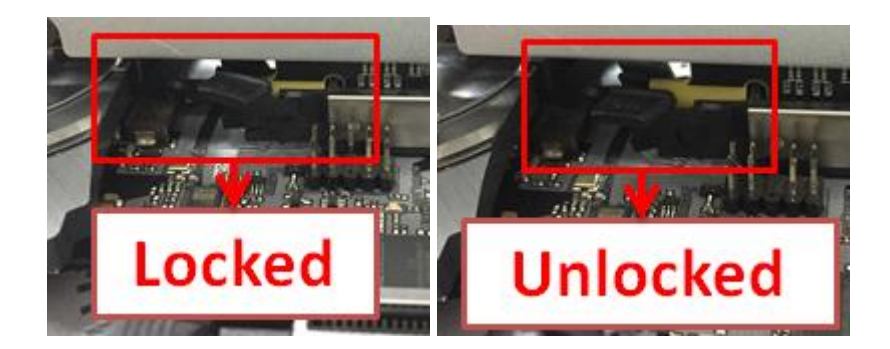

Стъпка 6: Свалете картата бавно, като двете ръце държат устройството PCIE

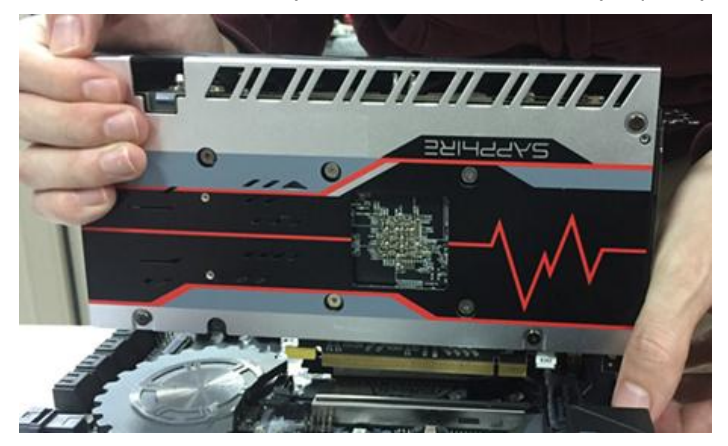